# **SLAMIT FROM SCRATCH :**

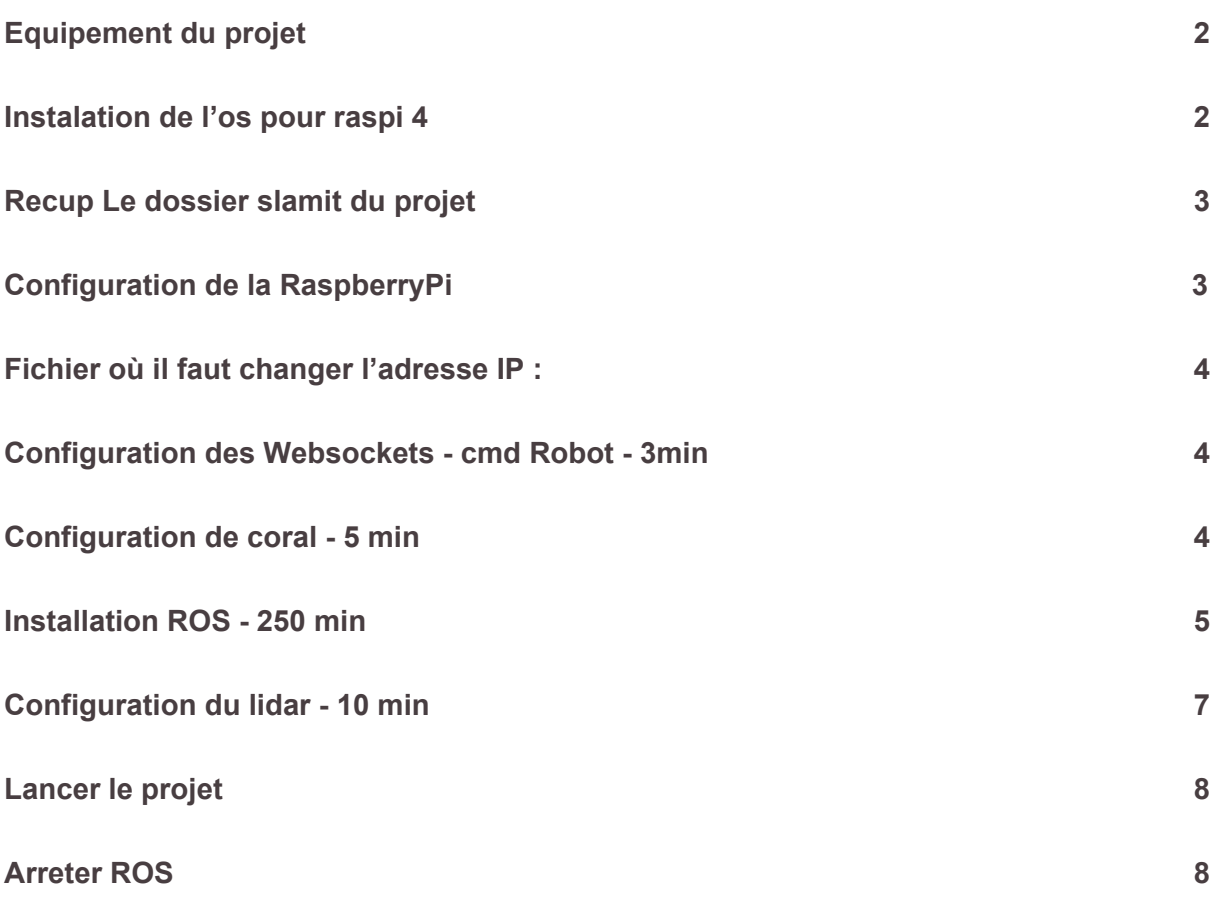

# <span id="page-1-0"></span>EQUIPEMENT DU PROJET

<span id="page-1-1"></span>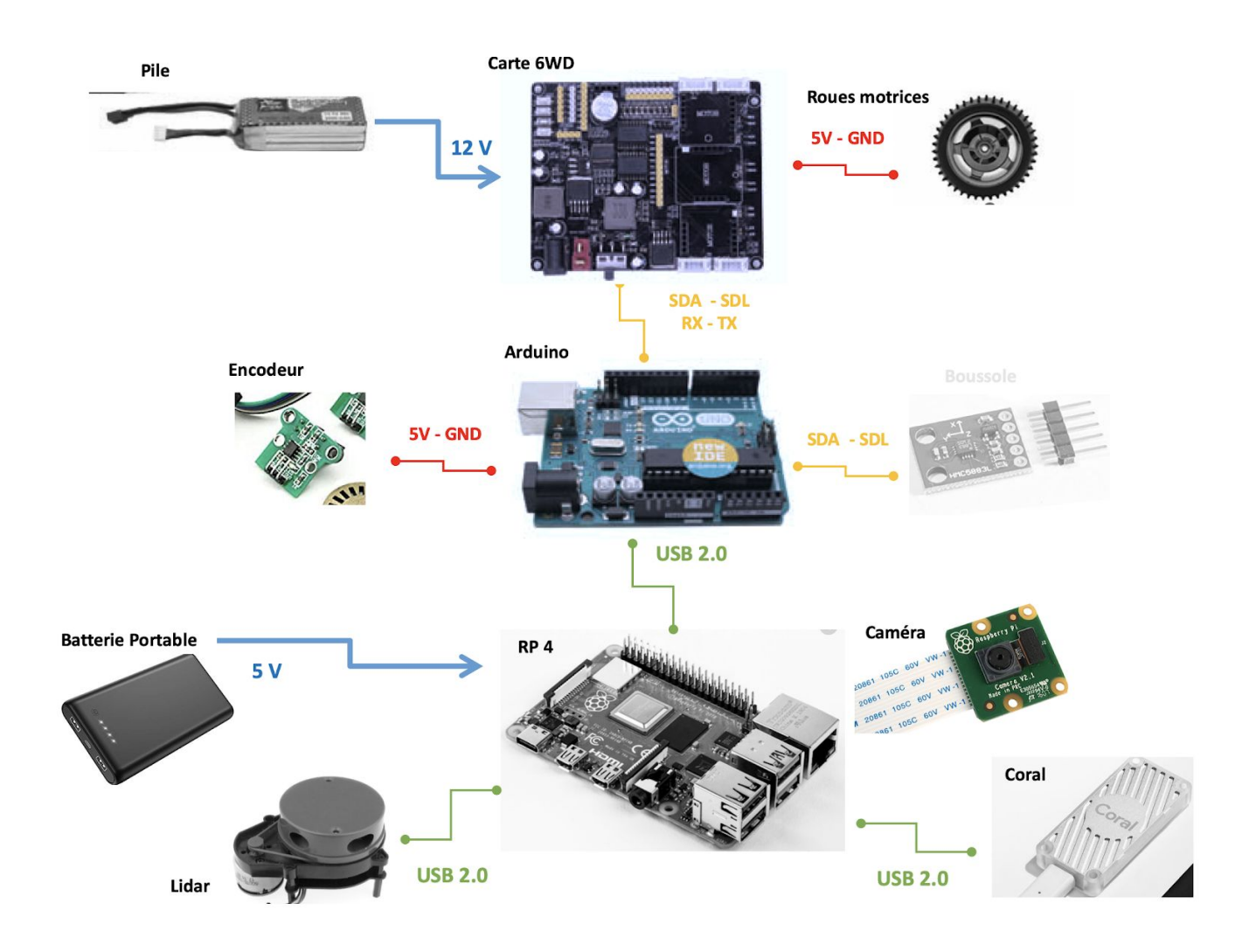

# INSTALATION DE <sup>L</sup>'OS POUR RASPI 4

- Télécharger Raspbian Buster with desktop and [recommended](https://www.raspberrypi.org/downloads/raspbian/) software
- Utiliser BalenaEtcher pour configurer la carte SD

#### <span id="page-2-0"></span>RECUP L<sup>E</sup> DOSSIER SLAMIT DU PROJET

git clone http://github.com/lmejbar/slamit.git

#### <span id="page-2-1"></span>CONFIGURATION DE LA RASPBERRYP<sup>I</sup>

- Config mot de passe : raspberry
- Config Wifi
- Camera : enable
- SSH : enable
- VNC : enable
	- > Il faut aller dans les param de VNC (logo en haut à droite) et In the *Security* tab, set the *Encryption* to Prefer off and the *Authentication* to VNC Password.
	- > In the *Users & Permissions* tab, select the *Standard user (user)*, and click the **Password...** button. Set the password then click **OK**, then click **OK.**

Installer Apache2 et php

```
sudo apt update
sudo apt upgrade
sudo apt install apache2
sudo chown -R pi:www-data /var/www/html/
sudo chmod -R 770 /var/www/html/
sudo apt install php -y
```
## <span id="page-3-0"></span>FICHIER OÙ IL FAUT CHANGER <sup>L</sup>'ADRESSE IP :

- ~/slamit/rosbash (L9)
- /var/www/html/slamit.html (L18, 35, 118, 127)
- /var/www/html/connect.php (L7, 14)
- ~/slamit/**/**Coral-video-browser/coral\_webstreaming.py (L 160)

#### <span id="page-3-1"></span>CONFIGURATION DES WEBSOCKETS - CMD ROBOT - 3MIN

```
cd ~/slamit/Websocket
rm exec
sudo apt install libwebsockets-dev
gcc -o exec webserial.c -lwebsockets
//Ajouter une ligne dans un fichier avec id arduino
sudo vim /etc/udev/rules.d/arduinoo.rules
     KERNEL=="ttyUSB*", ATTRS{idVendor}=="1a86",
     ATTRS{idProduct}=="7523" SYMLINK+="arduinoo"
sudo usermod -a -G dialout www-data
```
sudo udevadm trigger sudo udev restart

#### <span id="page-3-2"></span>CONFIGURATION DE CORAL - 5 MIN

echo "deb https://packages.cloud.google.com/apt coral-edgetpu-stable main" | sudo tee /etc/apt/sources.list.d/coral-edgetpu.list

curl https://packages.cloud.google.com/apt/doc/apt-key.gpg | sudo apt-key add -

sudo apt-get update

sudo apt-get install libedgetpu1-std

sudo apt-get install libedgetpu1-max

pip3 install imutils

pip3 install opencv-python==3.4.6.27

sudo apt install libatlas-base-dev

sudo apt install libjasper-dev sudo apt install python3-edgetpu

# <span id="page-4-0"></span>INSTALLATION ROS - 250 MIN

**Etape 1 : Installation installateur ROS -** Environ 5 min

```
sudo sh -c 'echo "deb http://packages.ros.org/ros/ubuntu $(lsb_release -sc)
main" > /etc/apt/sources.list.d/ros-latest.list'
sudo apt-key adv --keyserver 'hkp://keyserver.ubuntu.com:80' --recv-key
C1CF6E31E6BADE8868B172B4F42ED6FBAB17C654
sudo apt-get update
sudo apt-get install -y python-rosdep python-rosinstall-generator python-wstool
python-rosinstall build-essential cmake
```
**Etape 2 : Initialisation de l'outils ROS Dependencies -** Environ 1 min

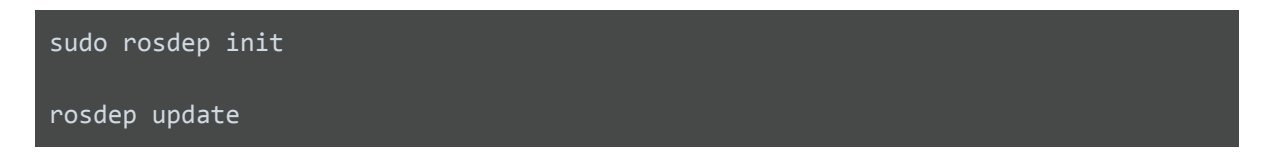

**Etape 3 : Création du répertoire des outils** Environ 5 min

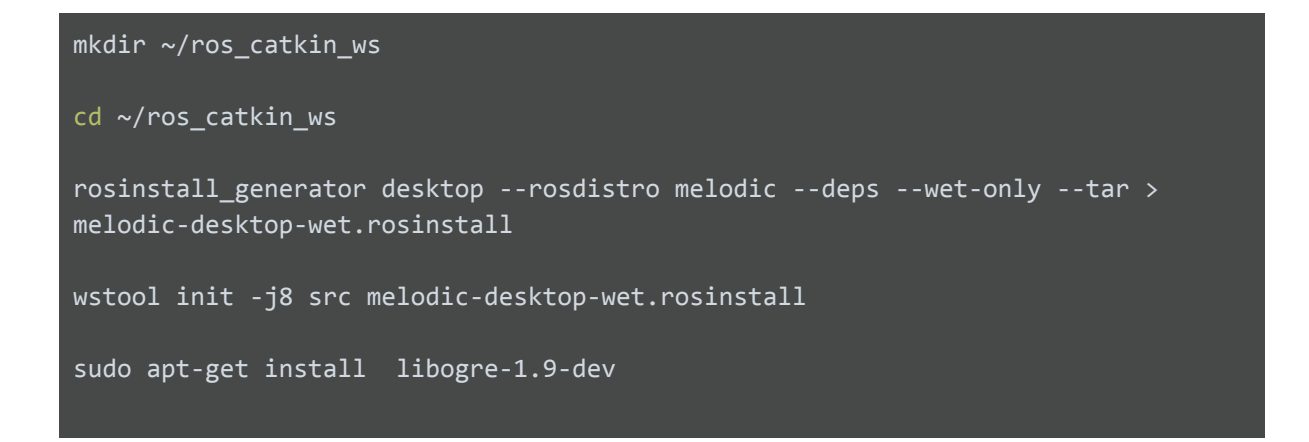

**Etape 4 : Installation des dépendances** - Environ 60 min

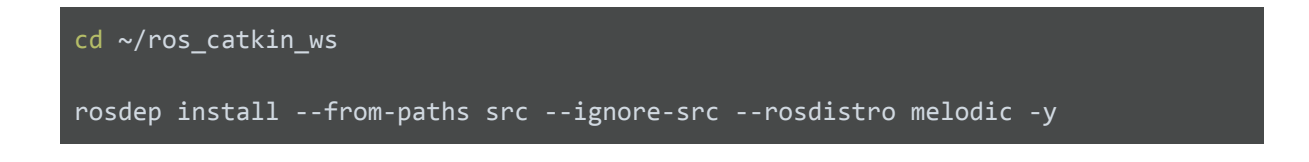

#### **Etape 5 : Installation des 186 outils de ROS** - Environ 120 min

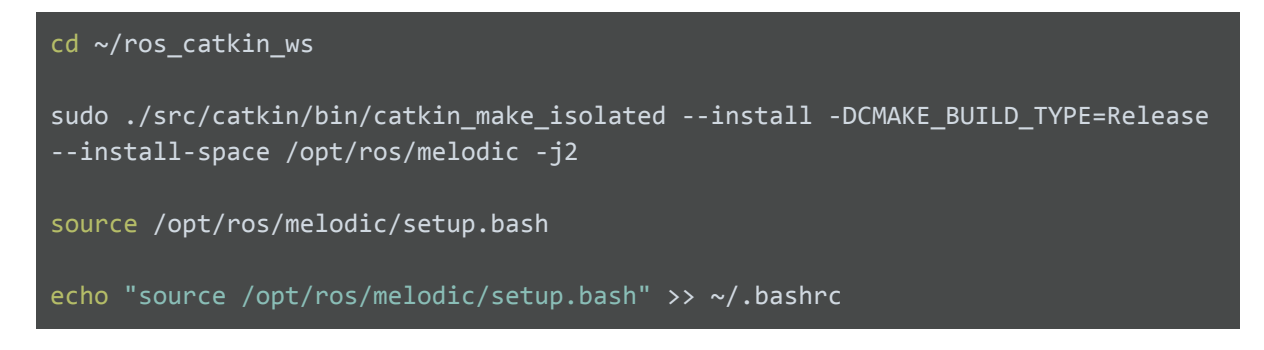

**Etape 6 : Création du répertoire Catkin** - Environ 5 min

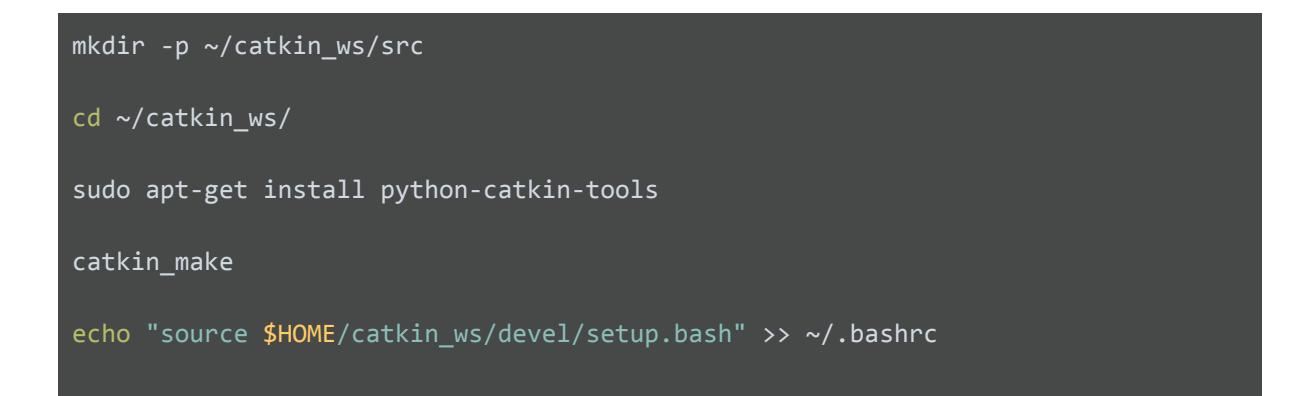

**Etape 7 : Installation des packages additionnels** - Environ 30 min

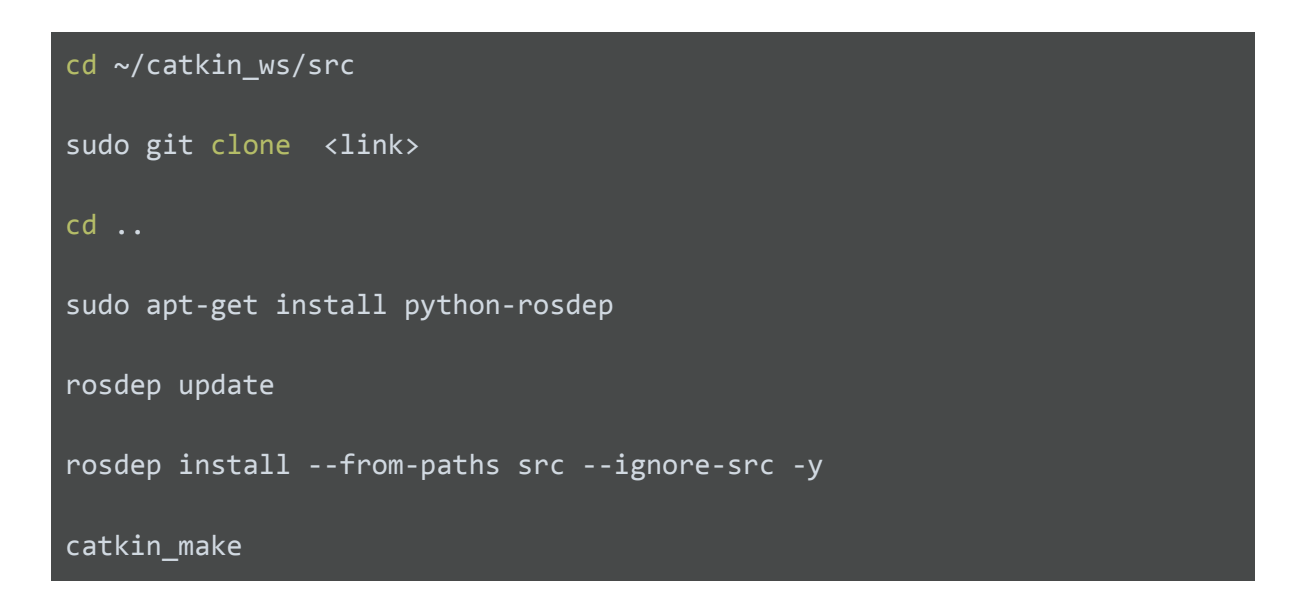

Lien Github qu'il faudra git clone :

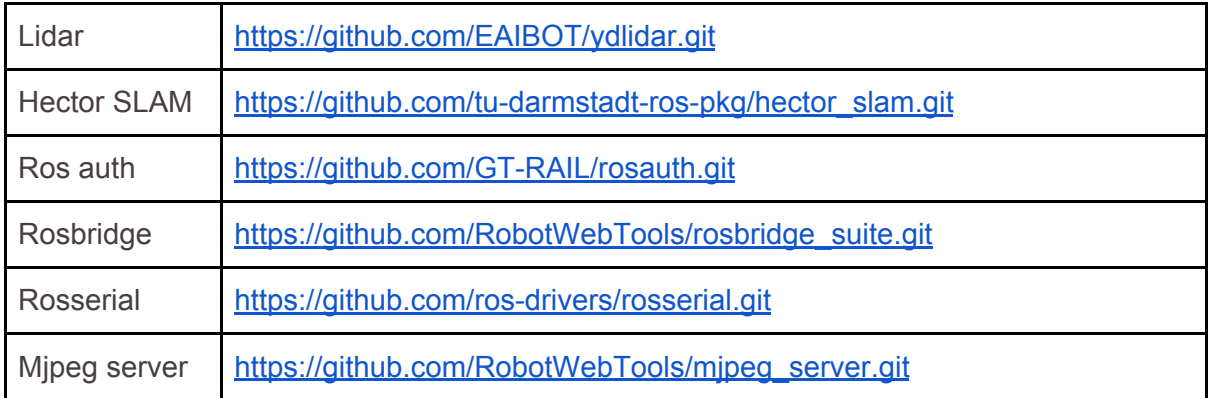

### <span id="page-6-0"></span>CONFIGURATION DU LIDAR - 10 MIN

- Création de l'alias USB /deb/ydlidar

```
cd ~/catkin ws/src
sudo git clone https://github.com/EAIBOT/ydlidar.git
cd ..
catkin_make
roscd ydlidar/startup
sudo chmod 777 ./*
sudo sh initenv.sh
sudo udevadm trigger
sudo chmod 777 /dev/ttyUSB0
sudo usermod -a -G www-data pi
sudo service apache2 restart
sudo usermod -a -G dialout pi
```
# <span id="page-7-0"></span>LANCER LE PROJET

cd slamit

./<executable>

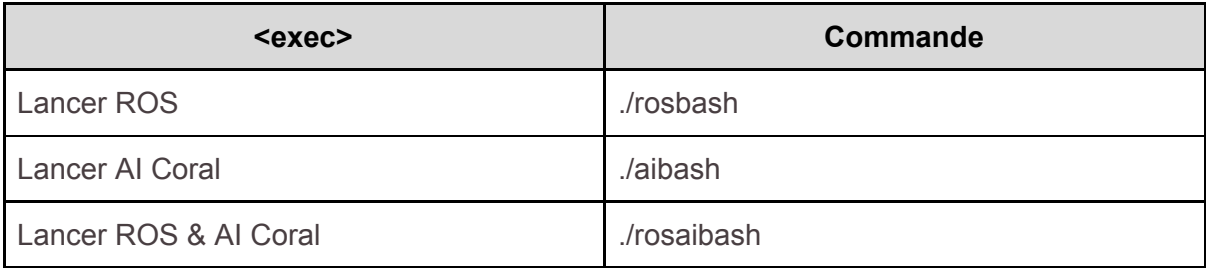

# <span id="page-7-1"></span>ARRETER ROS

rosnode kill -a